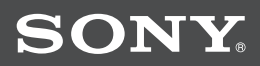

# Cyber-shot

## *Цифров фотоапарат Ръководство за експлоатация*

## **DSC-W150/W170**

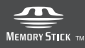

 $\binom{n}{k}$  InfoLITHIUM

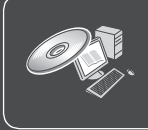

За подробности и допълнителни операции, моля, прочетете "Наръчник за Cyber-shot" и "Ръководство за Cyber-shot стъпка по стъпка" на CD-ROM диска (приложен) на компютъра.

Ръководство за експлоатация

Преди да използвате устройството, моля, прочетете внимателно това ръководство и го запазете за бъдещи справки.

#### Бележка на потребителя

Моделът и серийния номер се намират от долната страна. Запишете серийния номер в мястото по-долу. Обръщайте се към цифрите, когато се обаждате на вашия доставчик на Sony във връзка с този продукт. Номер на модела. DSC-W150/W170 Сериен номер...

### **ПРЕДУПРЕЖДЕНИЕ**

**За да избегнете пожар или токов удар, не излагайте устройството на дъжд или влага.**

## ВАЖНИ МЕРКИ ЗА БЕЗОПАСНОСТ

За ваша защита, моля, преди да започнете работа с устройството прочетете изцяло тези инструкции за безопасност и ги запазете за бъдещи справки.

Внимателно разгледайте всички предупреждения, предпазни мерки и инструкции на устройството, а също и указанията, описани в това ръководство, и ги спазвайте.

### **Употреба**

#### **І Източници на ел. захранване**

Това устройство трябва да бъде захранвано само от източника, описан на етикета с маркировката. Ако не сте сигурни във вида на електрическото захранване във вашия дом, консултирайте се с вашия доставчик или с местната енергийна компания. За комплектите, разработени да работят със захранване от батерия или друг източник, се обърнете към ръководството за експлоатация.

#### **І Поляризация**

Възможно е захранващият кабел на този комплект да е снабден с поляризиран щекер (щекер с два щифта, от които единият е по-широк). Поради мерки за безопасност, щекерът е изработен по начин, който позволява включването му в контакта само по един начин. Ако не успеете да заредите щекера в контакта, опитайте да обърнете посоката, в която го поставяте. Ако щекерът все още не може да бъде зареден в контакта, свържете се с електротехник, който да постави подходящ контакт. Не зареждайте щекера насила в контакта, защото можете да го счупите.

#### **І Претоварване**

Внимавайте да не претоварите контакта, удължителя или разклонителя, защото това може да причини пожар или токов удар.

#### **І Попадане на течност или твърд предмет**

Никога не поставяйте каквито и да е предмети в отворите на комплекта, защото те могат да се допрат до опасни точки с висок волтаж и да дадат на късо, което да доведе до пожар или токов удар. Внимавайте да не разлеете течност върху устройството.

#### **І Допълнителни устройства**

Не използвайте каквито и да е допълнителни устройства, които не са препоръчани от производителя, защото това може да причини неизправност.

#### **І Почистване**

Изключете комплекта от мрежата от 220 V преди да го почиствате или полирате. Не използвайте течни или пръскащи почистващи препарати. За да почистите външната повърхност на комплекта, използвайте меко парче плат, леко навлажнено с вода.

#### **Инсталация**

#### **І Вода и влага**

Не включвайте комплекта за захранване близо до вода – например близо до вани, мивки, перални и в мокри помещения, както и в близост до басейни и др.

#### **І Защита на захранващия кабел**

Поставете захранващия кабел така, че да не стъпвате по него, като внимавате да не го прегъване; също така, не поставяйте върху кабела никакви предмети и особено много внимавайте за щекерите и разклонителите, а също и да не повредите кабела в точката, в която излиза от устройството.

#### **І Аксесоари**

Не поставяйте комплекта на нестабилни колички, стойки, стативи, скоби или маси. Устройството може да падне и да причини сериозни наранявания на деца или възрастни, а също и да се повреди. Използвайте само количките, стойките, стативите, скобите или масите, препоръчани от производителя.

#### **І Вентилация**

Отворите в тялото на комплекта служат за осигуряване на нужната вентилация. За да подсигурите работата си с продукта и да предотвратите прегряване на устройството, не покривайте и не блокирайте тези вентилационни отвори.

- Не покривайте вентилаторните отвори с плат или други материали.
- Не блокирайте вентилационните отвори, като поставяте устройството върху легло, диван, килим или друга подобна повърхност.
- Не поставяйте устройството в затворени пространства, като например лавици или вградени шкафове, освен ако не сте осигурили подходяща вентилация.
- Не поставяйте комплекта близо до или върху радиатор, който излъчва топлина, а също и на места, изложени на пряка слънчева светлина.

#### **І Светкавици**

За допълнителна защита на този комплект, по време на светкавична буря или ако не планирате да работите с устройството за дълъг период от време, изключете щекера

от мрежата от 220 V, а също изключете и антената или кабелите. Това ще предотврати повреда в комплекта вследствие на удар от светкавица или резки промени в захранването..

#### **Сервиз**

#### **І Повреди, които изискват намесата на квалифициран техник**

Изключете системата от мрежата за ел. захранване и се обърнете към квалифициран персонал при следните условия:

- Когато захранващият кабел или щекер е повреден или протрит.
- Ако върху комплекта бъде разлята течност или ако във вътрешността на устройството е попаднал твърд предмет.
- Ако устройството е било изложено на дъжд.
- Ако устройството е било обект на силен удар – ако е било изпускано или ако е повреден корпусът.
- Ако устройството не функционира нормално, когато следвате инструкциите от упътването за експлоатация. Настройте само тези части, които са описани в упътването за експлоатация. Неправилната настройка на други части може да завърши с повреда и намеса на квалифициран технически персонал за поправянето й.
- Когато устройството показва ясно изразена промяна във функционирането си, това е ясен знак, че е нужна намесата на квалифициран персонал.

#### **І Поправка**

Не се опитвайте да поправите устройството сами, тъй като отварянето на корпуса и премахването на части може да ви подложи на опасен волтаж или други опасности.

Всичките сервизни дейности трябва да се извършат от квалифициран сервизен персонал.

#### **І Резервни части**

Когато се налага подмяна на части, уверете се, че техникът извършващ подмяната използва части упоменати от производителя или само такива, които имат същите характеристики като оригиналните части. Неоторизираната подмяна може да причини пожар, токов удар или други опасности.

#### **І Проверка на безопасността**

След като сте приключили сервизирането или подмяната на устройството, помолете техникът да извърши рутинна проверка за правилното функциониране на устрой $cm\hat{6}$ ото.

## **Първо прочетете това**

### **ПРЕДУПРЕЖДЕНИЕ**

Подменяйте батерията само с описания в ръководството вид.

В противен случай можете да се нараните или да предизвикате пожар.

Не излагайте батерията на крайно високи температури, като например на пряка слънчева светлина, огън или подобни.

#### **Зарядно устройство за батерии**

Това зарядно устройство за батерии трябва да бъде правилно използвано, а именно, при работа да се поставя само във вертикална позиция.

#### **За потребителите в Европа**

Този продукт е тестван и е доказано съвместим с изискванията на директивата ЕМС, която касае използването на свързващи кабели, които са по-къси от 3 метра.

#### **І Внимание**

Възможно е електромагнитни полета при определени честоти да повлияят на картината и звука на това устройство.

#### **І Забележка**

Ако статично електричество или електромагнитно поле причини прекъсване на прехвърлянето на данни, рестартирайте софтуера или изключете и отново включете кабела за връзка (USB и др.).

**І Изхвърляне на стари електрически и електронни уреди (Приложимо за страните от Европейския съюз и други европейски страни, използващи система за разделно събиране на отпадъци)**

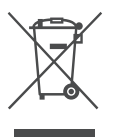

Този символ на устройството или на неговата опаковка показва, че този продукт не трябва да се третира като домашен отпадък. Вместо това, той трябва да бъде предаден в съответните пунктове за рециклиране на електрически и електронни уреди. Изхвърляйки този продукт на правилното място, вие предотвратявате потенциални негативни последици за околната среда и човешкото здраве, които могат да се случат при неправилното изхвърляне на продукта. Рециклирането на материалите ще помогне за запазването на естествените ресурси. За по-подробна информация относно рециклирането на този продукт, моля, свържете се с местния градски офис, службата за изхвърляне на отпадъци или с магазина, от който сте закупили продукта.

**Изхвърляне на използвани батерии (приложимо за страните от Европейския съюз и други европейски страни, използващи система за разделно събиране на отпадъци)**

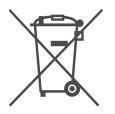

Този символ на батериите или на тяхната опаковка показва, че този продукт не трябва да се третира като домашен отпадък Изхвърляйки този продукт на правилното място, вие предотвратявате потенциални негативни последици за околната среда и човешкото здраве, които могат да се случат при неправилното изхвърляне на продукта. Рециклирането на материалите ще помогне за запазването на естествените ресурси. В случай, че поради мерки за безопасност или интегритет на данните продуктът трябва да бъде постоянно свързан с батерията, то батерията трябва да бъде сваляна и подменяна само в квалифициран сервиз. За да се уверите, че батерията ще бъде правилно изхвърлена, в края на живота на продукта предайте устройството в правилния събирателен пункт за рециклиране на електрическо и електронно оборудбане.

Относно всички други батерии, моля, прегледайте частта, която дава информация за безопасното сваляне на батериите от продукта.

Предавайте батериите в правилния събирателен пункт за рециклиране на батерии. За по-подробна информация относно рециклирането на този продукт, моля, свържете се с местния градски офис, службата за изхвърляне на отпадъци или с магазина, от който сте закупили продукта.

#### **І Забележки за потребители в държави, попадащи под условията на Директивите на Европейския съюз**

Производителят на този продукт е Sony Corporation, 1-7-1 Konan Minato-ku Токио, 108- 0075 Япония. Оторизираният представител за ЕМС и безопасността на продукта е Sony Deutschland GmbH, Hedelfinger Strasse 61, 70327 Щутгарт, Германия. За всички въпроси, свързани с работата или гаранцията на продукта, моля, обръщайте се към адресите, указани в отделните ръководства или в гаранционните документи.

# Съдържание

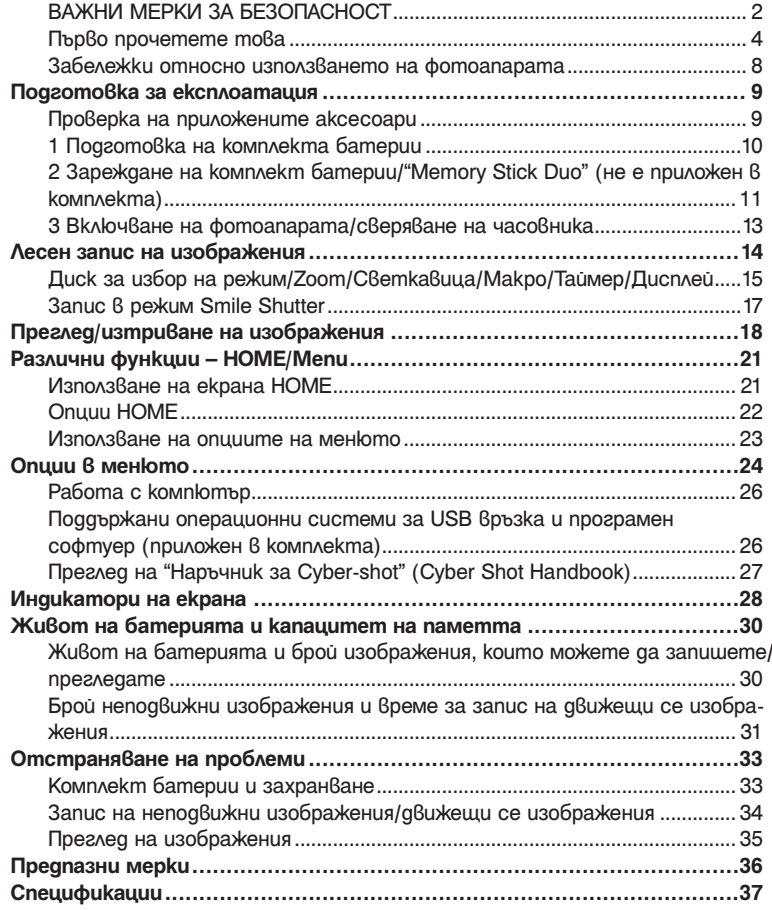

#### **Забележки относно използването на фотоапарата**

#### **І Подсигуряване на данни във вградена памет и "Memory Stick Duo"**

Не изключвайте фотоапарата и не вадете комплекта батерии или "Memory Stick Duo" докато лампичката за достъп свети. Ако го направите, възможно е данните, записани на вградената памет или "Memory Stick Duo", да се повредят. Уверете се, че сте копирали данните на друг носител, за да ги защитите.

#### **І Забележки за запис/възпроизвеждане**

- Преди да запишете еднократни събития, направете пробен запис, за да се уверите, че фотоапаратът работи правилно.
- Този фотоапарат не е устойчив на прах и влага и не е водоустойчив. Преди да започнете работа с фотоапарата, прочетете "Предпазни мерки" (стр. 36).
- Избягвайте да излагате фотоапарата на влага. Ако във вътрешността на устройсвото попадне вода, може да се получи неизправност. В някои случаи фотоапаратът не може да бъде поправен.
- Не насочвайте фотоапарата към слънцето или друга ярка светлина. Това може да причини неизправност във фотоапарата.
- Не използвайте фотоапарата близо до места, които излъчват силни радиовълни или радиация. Ако го направите е възможно фотоапаратът да не записва или възпроизвежда правилно.
- Използването на фотоапарата на прашни или песъчливи места може да причини неизправност.
- Ако се появи кондензация на влага, отстранете влагата преди да използвате фотоапарата (стр. 35).
- Не тръскайте и не удряйте фотоапарата. Освен повреда и невъзможност за правене на записи, подобни действия могат да направят носителя за запис неизползваем или да причинят повреда или загуба на данни за изображенията.
- Отстранете праха от повърхността на светкавицата. Ако вследствие на затопляне по повърхността на светкавицата залепне прах, възможно е светкавицата да не излъчи достатъчно светлина или изображението да се запише с променен цвят.

#### **І Забележки за LCD екрана и обектива**

- LCD екранът е произведен по високо прецизна технология, така че ефективният брой пиксели е над 99,99%. Възможно е, обаче, върху LCD екрана да се появят малки черни и/или ярки петънца (бели, червени, сини или зелени на цвят). Появата на тези петънца е напълно нормална в процеса на снимане и по никакъв начин не влияе върху записваното изображение.
- Когато нивото на батерията е ниско, възможно е обективът да спре да се движи. Поставете зареден комплект батерии и отново включете фотоапарата.
- **І Забележки за съвместимостта на данните за изображението**
- Този фотоапарат следва стандарта DCF, установен от JEITA (Japan Electronics and Information Technology Industries Association).
- Възпроизвеждането на изображения, записани с вашия фотоапарат, но на друго оборудване, и възпроизвеждането на изображения, записани или редактирани с друго оборудване, но на вашия фотоапарат, не е гарантирано.

#### **І Предпазни мерки относно авторското право**

Възможно е телевизионни програми, филми, видео записи и други да бъдат защитени с авторско право. Неразрешеният презапис на такива материали може да противоречи на закона за авторското право.

#### **І Не се предоставят компенсации за съдържанието на записа.**

Съдържанието на записа не подлежи на компенсация, ако поради неизправност на фотоапарата, на носителя и др. записът или възпроизвеждането се окажат невъзможни.

## Подготовка за експлоатация

**Проверка на приложените аксесоари**

• Зарядно устройство за батерии BC-CSGB/BC-CSGC (1)

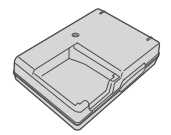

• Захранващ кабел (1) (не е приложен за комплектите за САЩ и Канада)

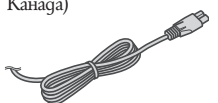

- Комплект акумулаторни батерии NP-BG1  $(1)$ 
	- Калъф за батериите (1)

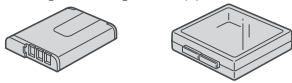

• USB, A/V кабел за мулти употреба (1)

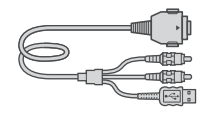

• Ремък за китката (1)

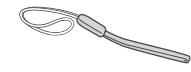

- $\cdot$  CD-ROM (1)
	- Програмен софтуер Cyber-shot
	- "Наръчник за Cyber-shot"
	- "Ръководство Cyber-shot стъпка по стъпка"
- Ръководство за експлоатация (това ръководство) (1)

Прикрепете ремъка и поставете ръката си през него, за да предотвратите изтърването и повредата на фотоапарата.

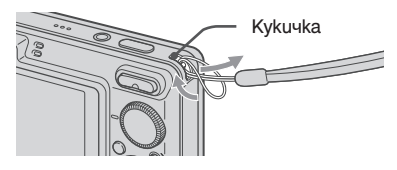

## 1 Подготовка на комплекта батерии

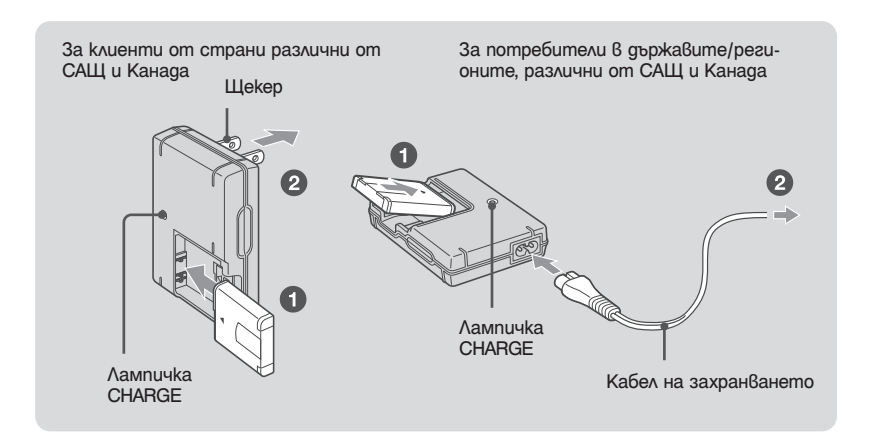

## 1 **Заредете комплекта батерии в зарядното устройство за батерии.** 2 **Свържете зарядното устройство за батерии към мрежата от 220 V.**

Лампичката CHARGE светва и зареждането започва.

Когато лампичката CHARGE се изключи, зареждането е приключило (Нормално зареждане). Ако продължите да зареждате комплекта батерии още около един час (до пълното му зареждане), зарядът ще издържи малко повече.

#### **І Време за зареждане**

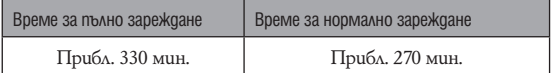

- Таблицата по-горе показва времето, нужно за зареждане на напълно разреден комплект батерии при температура от 25°С. Възможно е зареждането да отнеме повече време в зависимост от условията на употреба и др.
- Вижте стр. 30 относно броя на изображенията, които можете да запишете.
- Свържете зарядното устройство за батерии към най-близкия стенен контакт.
- Дори когато лампичката CHARGE не свети, зарядното устройство за батерии не е изключено от източника на захранване докато е свързано с мрежата от 220 V. Ако се получи проблем докато използвате зарядното устройство за батериите, незабавно изключете захранването, като изключите кабела от мрежата от 220 V.
- Когато зареждането приключи, изключете захранващия кабел от мрежата от 220 V и извадете комплекта батерии от зарядното устройство за батериите.
- Проектирано за работа със съвместими Sony батерии.

## Поставяне на комплекта батерии/"Memory Stick Duo" (не е приложен в комплекта)

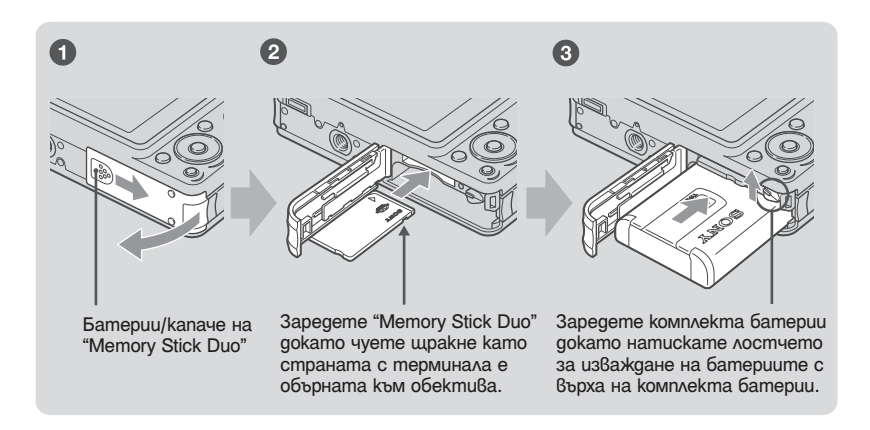

#### 1 **Отворете капачето на отделението за батерията/"Memory Stick Duo".**

- 2 **Заредете "Memory Stick Duo" (не е приложен в комплекта).**
- 3 **Заредете комплекта батерии.**
- 4 **Затворете капачето на отделението за батерията/"Memory Stick Duo".**

#### **І Когато не сте заредили "Memory Stick Duo"**

Фотоапаратът записва/възпроизвежда изображения, като използва вградената памет (приб. 15 МВ).

#### **І За да проверите оставащия заряд на батерията**

Натиснете POWER, за да включите устройството и да проверите оставащия заряд в батерията на LCD екрана.

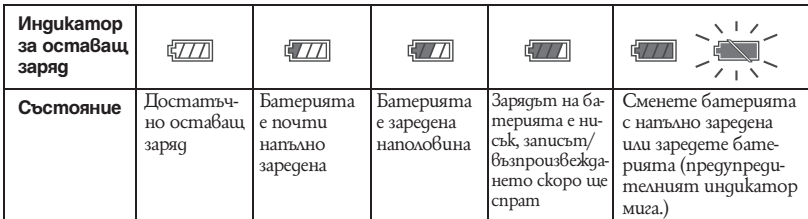

• Ако използвате комплект батерии NP-FG1 (не е приложен в комплекта), минутите също се извеждат след индикатора за оставащ заряд (  $\boxed{12}$  60 мин).

- Правилният индикатор за оставащ заряд се извежда след около 1 минута.
- Възможно е индикаторът за оставащ заряд да не е правилен в зависимост от условията на работа и др.
- $\cdot$  Когато включите фотоапарата за първи път, се извежда екранът за сверяване на часовника (стр. 13).

#### **І За да извадите комплекта батерии/"Memory Stick Duo"**

Отворете капачето на отделението за батериите/"Memory Stick Duo".

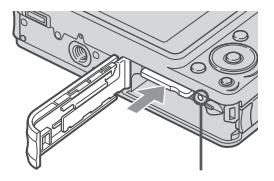

Уверете се, че **лампичката за достъп** не свети, след това натиснете "Memory Stick Duo" еднократно.

#### **"Memory Stick Duo" Комплект батерии**

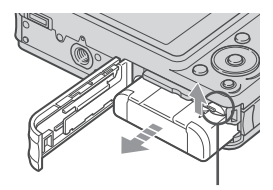

Придвижете **лостчето за отстраняване на батериите** Внимавайте да не изпуснете комплекта батерии.

• Не вадете комплекта батерии/"Memory Stick Duo" докато лампичката за достъп свети. Това може да прични неизправност на данните в "Memory Stick Duo"/вградената памет.

## Включване на фотоапарата/настройка на часовника

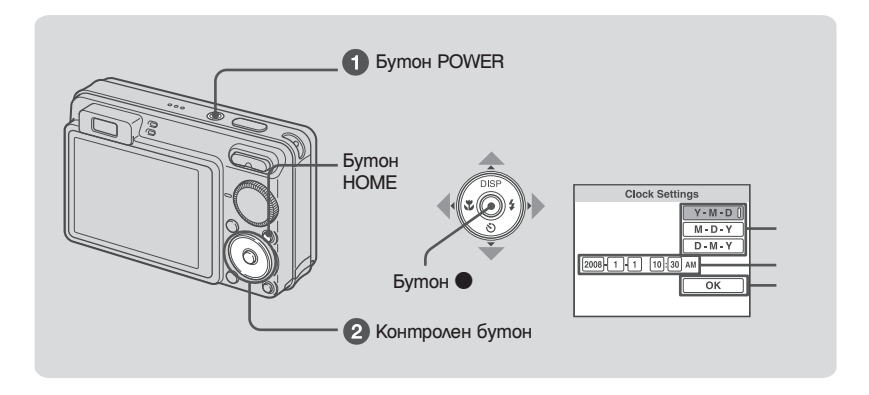

### **1** Натиснете POWER.

#### 2 **Сверете часовника, като използвате контролния бутон.**

- **1** Изберете формат за дисплея с датата с помощта на  $\blacktriangle/\blacktriangledown$ , след това натиснете  $\blacktriangledown$ .
- 2 Изберете всяка опция с помощта на  $\blacktriangleleft$   $\blacktriangleright$  и задайте цифровите стойности с помощта на  $\blacktriangle$ / $\blacktriangledown$ , след това натиснете  $\blacktriangledown$ .
- $3$  Изберете [OK], след това натиснете  $\bullet$ .
- Фотоапаратът не притежава функция за наслагване на дата върху изображенията. Можете да отпечатвате или запазвате изображения с дата, като използвате "Picture Motion Browser" в CD-ROM диска (приложен в комплекта).
- Полунощ се отбелязва с 12:00 АМ, а обяд с 12:00 РМ.

#### **І За да промените датата и часа**

Натиснете HOME и изберете  $[<sup>①</sup>$  Clock Setting]  $6$   $<sup>21</sup>$  (Settings) (стр. 21, 22).</sup>

#### **І Забележки за включено захранване**

- $\cdot$  След като заредите комплекта батерии във фотоапарата, възможно е да устройството да има нужда от известно време преди да работата с функциите да стане възможна.
- Ако фотоапаратът работи със захранване от батериите и не извършвате никаква операция за около 3 минути, устройството автоматично се изключва, за да предотврати изразходването на заряда на комплекта батерии (Функция за автоматично изключване на захранването).

## Лесен запис на изображения

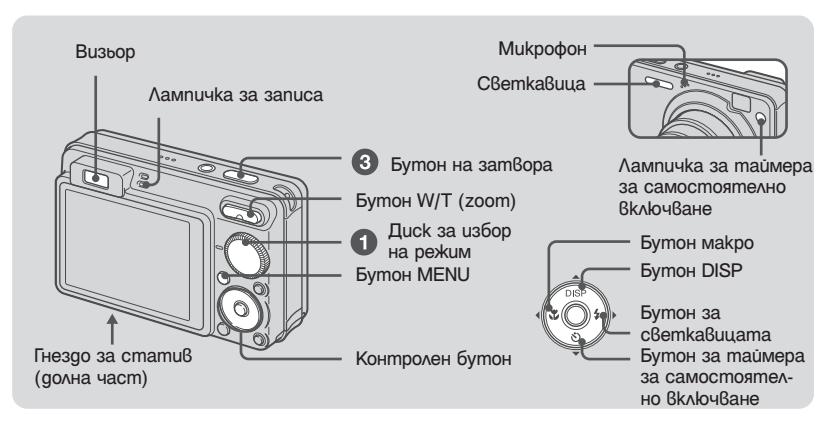

#### 1 **Изберете желаната функция от диска за избор на режим.**

**Когато записвате неподвижни изображения (режим на автоматична настройка):** Изберете  $\Box$ 

**Когато записвате движещи се изображения:** Изберете .

2 **Придържайте здраво фотоапарата като най-сигурният захват се постига, когато лактите са притиснати към тялото ви.**

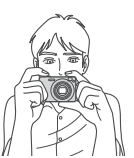

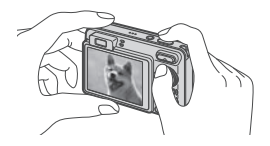

Позиционирайте обекта в центъра на фокусната рамка

#### 3 **Снимайте, като използвате бутона на затвора.**

**Когато записвате неподвижни изображения:**

- 1 Натиснете и задръжте бутона на затвора наполовина, за да фокусирате. Индикаторът  $\bigcirc$  (AE/AF lock) (зелен) мига, чува се звуков сигнал, индикаторът спира да мига и остава да свети.
- 2 Натиснете бутона на затвора докрай.

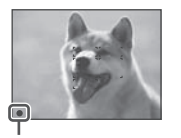

Индикатор за AE/AF заключване

#### **Когато записвате движещи се изображения:**

Натиснете бутона на затвора докрай.

За да спрете записа, отново натиснете бутона на затвора докрай.

• Най-малкото разстояние е приблизително 10 cm (W)/50 cm (Т) (от обектива).

# Диск за избор на режим/Zoom/Светкавица/Макро/Таймер/Дисплей

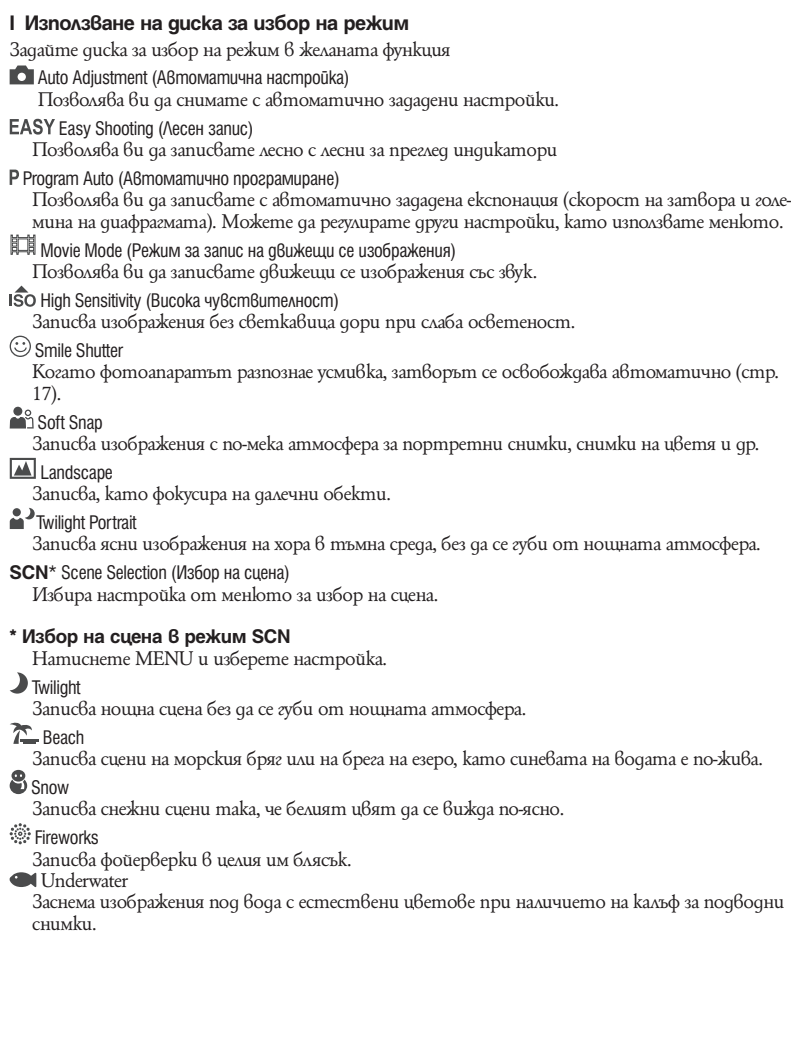

#### **І W/T Използване на функцията Zoom**

Натиснете Т, за да приближите, и натиснете W, за да отдалечите.

#### **І Светкавица (Избор на режим за светкавица при неподвижни изображения)**

Неколкократно натиснете  $\blacktriangleright$  ( $\AA$ ) на контролния бутон докато изберете желания режим.

: Автоматична светкавица

Светва, когато задното осветяване или светлината не са достатъчни (настройка по подразбиране)

- : Принудителна светкавица включена
- : Бавна синхронизация (принудителна светкавица включена)

Скоростта на затвора е бавна на тъмни места, за да се запише ясно фона, който е извън обсега на светкавицата.

: Принудителна светкавица изключена

#### **І Макро (Запис на близки обекти)**

Неколкократно натиснете  $\blacktriangleleft (\bigvee)$  на контролния бутон докато изберете желания режим.

: Автоматичен режим

Фотоапаратът автоматично регулира фокуса от далечни обекти до далечен план. Обикновено оставяйте фотоапарата в този режим.

: Макро

Фотоапаратът регулира фокуса с приоритет върху близките обекти. Задайте макро в положение on, когато записвате близки обекти.

#### **І Използване на таймера за самостоятелно включване**

Неколкократно натиснете  $\nabla$  ( $\ddot{\odot}$ ) на контролния бутон докато изберете желания режим.

Согт: Не се използва таймерът за самостоятелно включване

 $\mathcal{E}_0$ : Задайте десет-секундно забавяне за таймера

 $\mathcal{O}_2$ : Задайте дву-секундно забавяне на таймера.

Когато натиснете бутона за затвора, лампичката за таймера мига и се чува звуков сигнал докато затворът работи.

#### **І DISP Промяна на дисплея на екрана**

Натиснете  $\triangle$  (DISP) на контролния бутон. Всеки път, когато натиснете  $\blacktriangle$  (DISP), дисплеят и осветеността се променят както следва:

```
\rightarrow Включени индикатори
```

```
Включени индикатори*
```
Включена хистограма\*

Изключени индикатори\*

Изключен LCD екран

\* Осветеността на задното осветяване на LCD екрана е висока.

## Запис в режим Smile Shutter

Когато фотоапаратът разпознае усмивка, затворът се освобождава автоматично.

#### $\bigcirc$  Изберете режим  $\odot$  (Smile Shutter) с помощта на gucka за избор на режим.

#### 2 **Натиснете докрай бутона на затвора, за да зададете режим за разпознаване на усмивка.**

Smile Shutter е в режим на готовност.

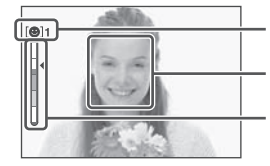

Обозначение за разпознаване на усмивка/Брой изображения

Рамка за разпознаване на усмивка (оранжева)

Индикатор за чувствителност при разпознаване на усмивка Той индикира настоящото ниво на усмивката.

Когато нивото на усмивката достигне зададената чувствителност (индикирана с -), фотоапаратът автоматично включва затвора и записва до 6 изображения. След като запишете изображението, лампичката за Smile Shutter светва.

#### 3 **Натиснете отново докрай бутона на затвора, за да излезете от режим Smile Shutter.**

- Когато Smile Shutter е в режим на готовност, лампичката за запис(оранжева) мига.
- Режимът за Smile Shutter автоматично приключва, когато капацитетът на "Memory Stick Duo" или вградената памет се изчерпи, или когато запишете 6 изображения.
- Можете да изберете обекта, който е с приоритет при разпознаването на усмивка, с помощта на [Smile Detection] (стр. 24).
- Ако не бъде разпозната усмивка, задайте [Smile Detection Sensitivity] (стр. 24).
- Можете да зададете автоматично заснемане на изображението от фотоапарата, когато, след като натиснете докрай бутона на затвора, някой от хората се усмихне в рамката за разпознаване на усмивка (оранжева).
- Възможно е изображението да не е на фокус, ако след натискането на бутона на затвора докрай разстоянието между фотоапарата и обекта се промени. Възможно е да не се постигне подходяща експонация, ако осветеността на околната среда се промени.
- Възможно е усмивките да не се разпознаят правилно, когато:
	- е твърде тъмно или твърде светло.
	- лицата са отчасти прикрити зад слънчеви очила, маски, шапки и др.
	- обектите не са с лице към фотоапарата.
- В зависимост от условията, възможно е усмивките да не се разпознаят правилно.
- Не можете да използвате функцията цифров zoom.
- Не можете да променяте съотношението на функцията zoom, koгamo Smile Shutter е в режим на готовност.

## Преглед/Изтриване на изображения

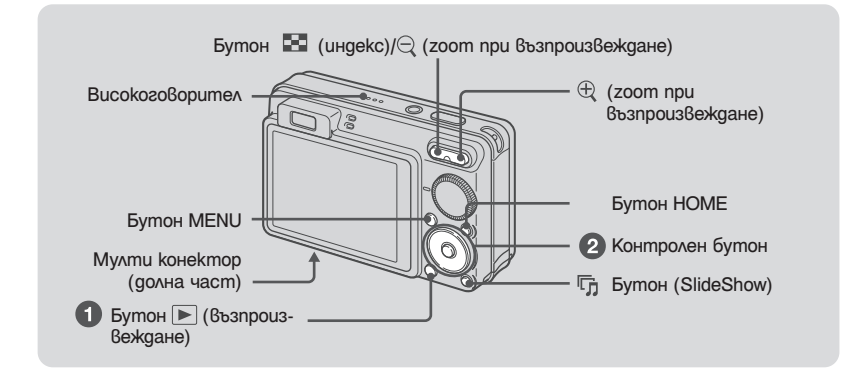

#### 1 **Натиснете (възпроизвеждане).**

Ако натиснете → докато фотоапаратът е изключен, устройството автоматично се включва и преминава в режим на възпроизвеждане. За да превключите в режим на снимане, отново натиснете .

#### **<sup>2</sup>** Изберете изображение с помощта на ◀/▶ на контролния бутон.

#### **Движещи се изображения :**

.<br>Натиснете ●, за да възпроизведете движецци се изображения. (Отново натиснете ●, за да спрете възпроизвеждането.)

 $H$ атиснете  $\blacktriangleright$ , за да пре $\theta$ ъртате бързо напред; натиснете  $\blacktriangleleft$ , за да пре $\theta$ ъртате бързо назад. (Натиснете  $\bullet$ , за се върнете към нормално възпроизвеждане.)

Натиснете V, за да възпроизведете екрана за контрол на силата на звука, след това натиснете b**/**B, за да регулирате нивото на силата на звука.

• Понякоги изображения заснети с по-стари фотоапарати с марка Sony не могат да бъдат възпроизведени. Натиснете бутон HOME, изберете [निा] Folder View] om [► (View Images), след това възпроизведете изображенията.

#### **І За да изтриете изображение**

- 1 Изведете изображението, което желаете да изтриете, и след това натиснете MENU.
- 2 Изберете  $\overline{\mathbb{U}}$  [Delete] с помощта на  $\blacktriangle/\blacktriangledown$  и изберете [This Image] с помощта на  $\blacktriangle/\blacktriangleright$ , след това натиснете $\bullet$ .
- Изберете  $[OK]$  с помощта на  $\blacktriangle$ , след това натиснете  $\blacktriangledown$ .

#### **I**  $\Theta$  **За да прегледате увеличено изображение (zoom npu възпроизвеждане)**

Натиснете $\stackrel{\textrm{\tiny{(1)}}}{=}$  докато извеждате неподвижното изображение. За да отдалечите, натиснете $\Theta$ .

Регулирайте позицията с помощта на  $\triangle/\blacktriangledown/\blacktriangle/\blacktriangleright$ .

 $3a$  да отмените функцията zoom при  $6$ ъзпроизвеждане, натиснете $\bullet$ .

#### **І За да гледате в индекс екран**

Докато неподвижното изображение е изведено, натиснете  $\blacksquare$  (индекс), за да изведете индекс екрана.

След това изберете изображението с помощта на  $\triangle$ / $\neg$ / $\blacktriangle$ / $\blacktriangleright$ .

За да се върнете в екран на единично изображение, натиснете  $\bullet$ .

- В настройките по подразбиране изображенията се извеждат в Date View (когато използвате "Memory Stick Duo") или във Folder View (когато използвате вградената памет).
- 
- Можете да промените View Mode kamo изберете ▶ [View Images) от екран HOME (стр. 22).<br>• Всеки път, когато натиснете █ (индекс), броят на изображенията на индекса трябва да се увеличава.

#### **І За да изтриете изображение в индекс екран**

- 1 Натиснете MENU, докато индекс екранът е изведен.
- 2 Изберете [Delete] с помощта на  $\blacktriangle$ / $\nabla$ и изберете [Multiple Images] с помощта на  $\blacktriangle$ / $\blacktriangleright$ , след това натиснете $\bullet$ .
- $3$  Изберете изображението, което желаете да изтриете, с помощта на  $\triangle$ / $\nabla$ / $\blacktriangleleft$ / $\triangleright$ , след това натиснете $\bullet$ .

Обозначението  $\blacktriangledown$  се извежда в долната част на изображението.

За да отмените избора си, изберете изображението, предназначено за изтриване, след това натиснете  $\bullet$  отново.

Натиснете MENU и изберете [OK] с помощта на  $\blacktriangle$ , след това натиснете  $\blacktriangledown$ .

**•** За да изтриете всички изображения от определена дата/папка, изберете [All Images in Date Range]/[All in this folder], след това на стъпка 2 натиснете $\bullet$ .

#### **І За да възпроизвеждате серия от неподвижни изображения с ефекти и музика (Изреждане на кадри)**t

- **1** Натиснете **D** (Slideshow). Извежда се екранът с настройки.
- 2 Натиснете отново бутона <sup>П</sup>л (Slideshow). Музиката ще се промени заедно с опцията за [Effects]. Също така, можете да прехвърляте и променяте музика спрямо желанията си.

За да прехвърляте и променяте музика, следвайте стъпките.

- $1$  Натиснете бутона HOME. След това изберете [  $\Box$  Music Tool]  $\rightarrow$  [Download Music] в  $\Box$ [Slideshow] (стр. 22).
- 2 Инсталирайте софтуера от CD-ROM диска (приложен в комплекта) на вашия компютър.
- 3 Свържете фотоапарата и компютъра чрез USB кабел.
- 4 Стартирайте "Music Transfer", инсталиран на вашия компютър, и променете музиката. За подробности относно промяната вижте помощния файл на "Music Transfer".

#### **І За да прегледате изображения на телевизора**

Свържете фотоапарата към телевизора с кабел за мулти употреба (приложен в комплекта).

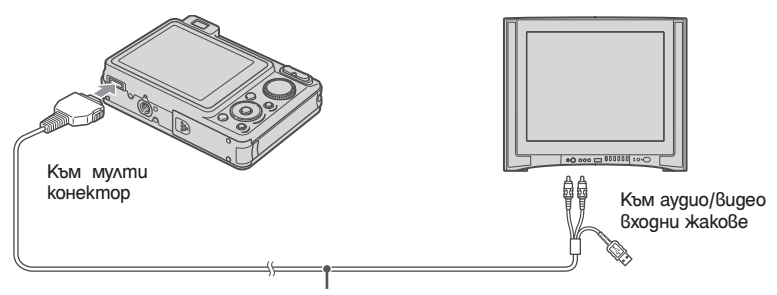

Кабел за мулти употреба (приложен в комплекта)

За да гледате на HD (High Definition) телевизор, вие имате нужда от HD кабел с изходен адаптер (не е приложен в комплекта)

- Ако зададете размера на изображението в положение [16:9], вие можете да записвате изображения в размер, който ще запълни целия екран на HD телевизора.
- Не можете да гледате движещи се изображения, извеждани с [HD(1080i)] формат на сигнала. Задайте [COMPONENT] в положение [SD], когато записвате движещи се изображения.

## Преглед на различните функции – HOME/Menu

## Използване на екрана HOME

Екранът HOME е екран за всички функции на фотоапарата и може да бъде изведен независимо от настройката на режима (запис/преглед).

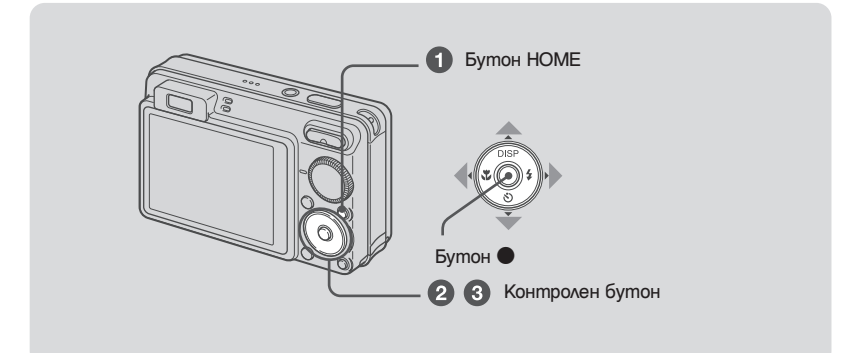

1 **Натиснете HOME, за да изведете екрана HOME.**

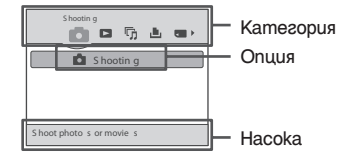

 $\odot$  **Изберете категория с помощта на ∢∕** на контролния бутон. **<sup>⊙</sup>** Изберете опция с помощта на **∆/▼**, след това натиснете ● **І Когато изберете категория (Manage Memory) или (Settings)**

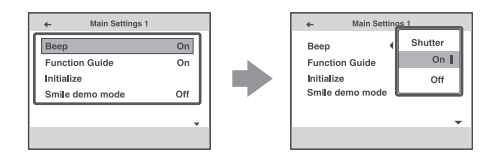

- 1 Изберете желаната настройка с помощта на  $\blacktriangle/\blacktriangledown$ , след това натиснете  $\blacktriangledown$ . • Екранът HOME се извежда, като натиснете <.
- **2** Изберете настройка с помощта на  $\blacktriangle/\blacktriangledown$ , след това натиснете  $\blacktriangledown$ .
	- **•** Фотоапаратът е зададен в положение за запис или преглед, като отново натиснете бутона HOME.

## Опции HOME

Натискането на HOME извежда следните опции. Само възможните опции са изведени на екрана. Подробности за опциите се извеждат на екрана.

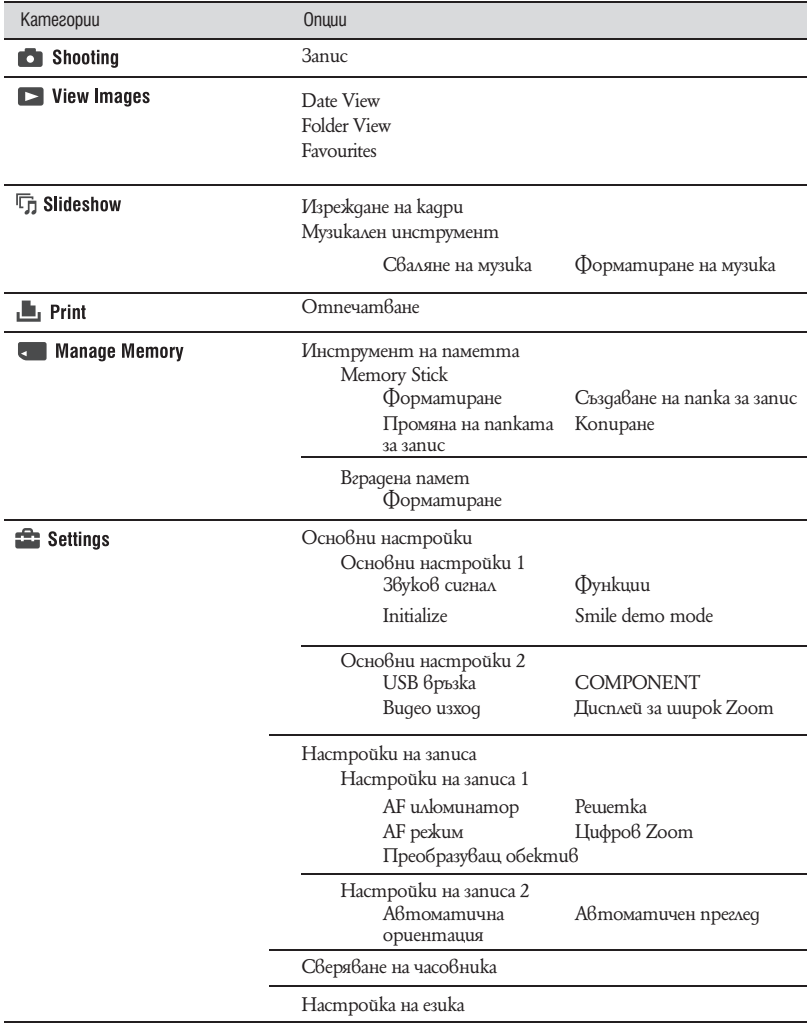

## Използване на опциите на менюто

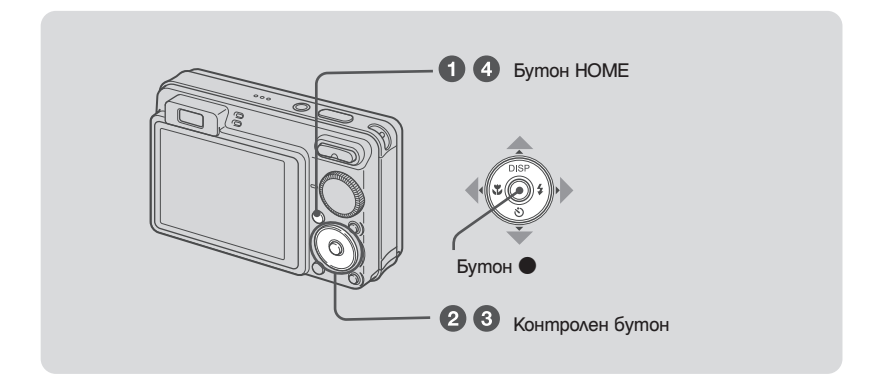

1 **Натиснете MENU, за да изведете менюто.**

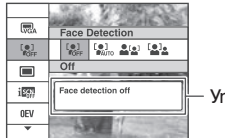

Упътване за функциите

• Менюто ще се изведе само по време на режим на запис или възпроизвеждане.

• Различните опции ще се виждат в зависимост от избрания режим

**<sup>2</sup> Изберете желаната опция в менюто с помощта на ▲/▼ на контролния бутон.**

• Ako желаната опция е скрита, натискайте  $\blacktriangle/\blacktriangledown$  gokamo опцията се изведе на екрана.

#### **<u><sup>6</sup>** Изберете настройка с помощта ∢/▶.</u>

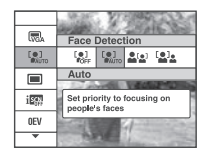

• Ako желаната опция е скрита, натискайте </>, докато опцията се изведе на екрана.

• Изберете опция в режим на възпроизвеждане и натиснете •.

4 **Натиснете MENU, за да изключите менюто.**

## Опции в менюто

Възможно е достъпните опции в менюто да са различни в зависимост от положението на режима (запис/възпрозвеждане) и позицията на диска за избор на режим в режим на запис. На екрана се извеждат само достъпните опции.

#### **Меню за запис**

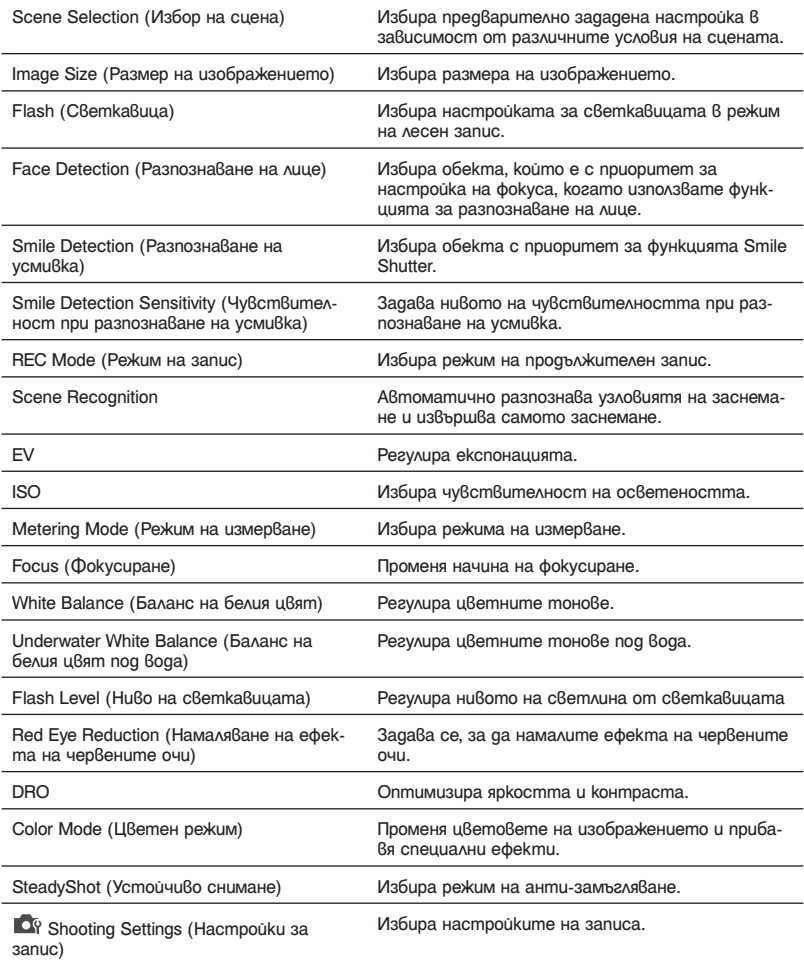

#### **Меню за преглед**

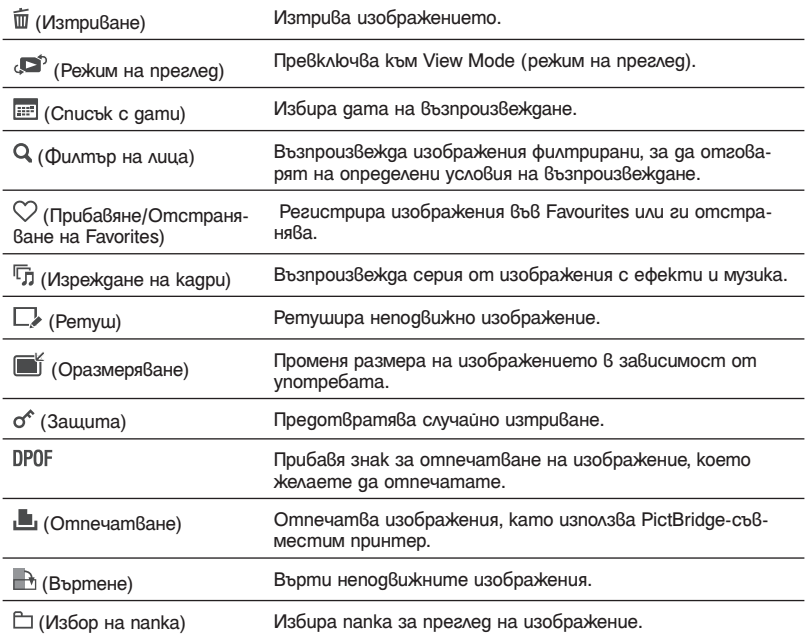

## Работа с компютър

Можете да гледате изображения, записани с вашия фотоапарат, на компютър. Като използвате софтуера на CD-ROM диска (приложен в комплекта), можете да се наслаждавате на неподвижни изображения и на движещи се изображения от фотоапарата повече от всякога. За подробности вижте "Наръчник за Cyber-shot" на CD-ROM диска (приложен в комплекта).

## Поддържани операционни системи за USB връзка и програмен софтуер (приложен в комплекта)

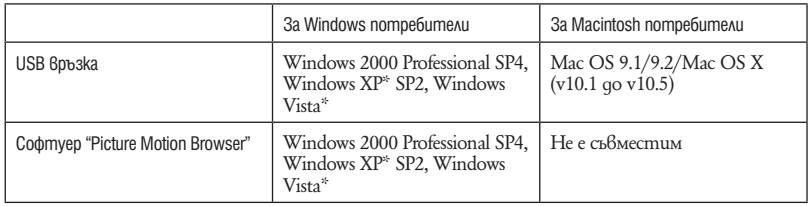

\* Не се поддържат 64 битови издания и Starter издания.

- Вашият компютър трябва да е с предварително инсталирана операционна система от описаните по-горе. Не се поддържат обновени операционни системи.
- $\cdot$  Ako вашата операционна система не поддържа USB връзки, копирайте изображението, като заредите Memory Stick Duo в гнездото за Memory Stick на вашия компютър или използвайте Memory Stick четящо/ записващо устройство, което се продава в търговската мрежа.
- За повече подробности относно операционната среда за "Picture Motion Browser" софтуера, вижте "Наръчник за Cyber-shot".

# Преглед на "Наръчник за Cyber-shot" (Cyber Shot Handbook)

Приложеният на CD-ROM диска (приложен в комплекта) "Наръчник за Cyber-shot" обяснява в подробности как да използвате фотоапарата. За да прегледате програмата се изисква Adobe Reader.

#### **І За Windows потребители**

1 Включете вашия компютър и заредете CD-ROM диска (приложен в комплекта) в CD-ROM устройството. Извежда се долният екран.

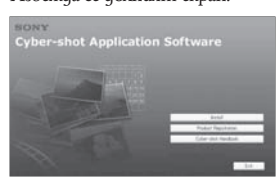

Когато щракнете върху ["Cyber-shot Handbook"] бутона, се извежда екранът за копиране на "Cyber-shot Handbook".

- 2 Следвайте инструкциите на екрана, за да копирате.
	- · Когато инсталирате "Cyber Shot Handbook", автоматично се инсталира "Ръководството за Cyber-shot стъпка по стъпка"
- **3** След като инсталацията приключи, щракнете два пъти върху иконката-препратка на десктопа.t

#### **І За Macintosh потребители**

- 1 Включете вашия компютър и заредете CD-ROM qucka (приложен  $\hat{6}$  komnnekma)  $\hat{6}$ CD-ROM устройството.
- 2 Изберете папката [Handbook] и копирайте "Handbook.pdf", запазен в папката [GB] на вашия компютър.
- **3** След като копирането приключи, щракнете два пъти върху "Handbook.pdf"

## Индикатори на екрана

Всеки път, когато натиснете ▲ (DISP) на контролния бутон, дисплеят се променя (стр. 16).

 $\overline{1}$ 

#### **І Когато записвате неподвижни изображения**

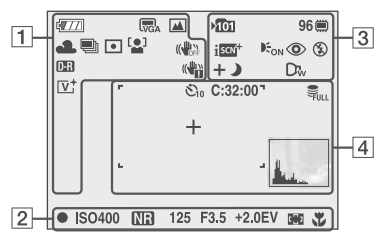

- Индикаторите са ограничени в режим на лесен запис.
- **І Когато записвате движещи се изображения**

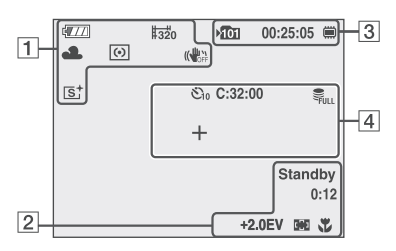

**І Когато възпроизвеждате**

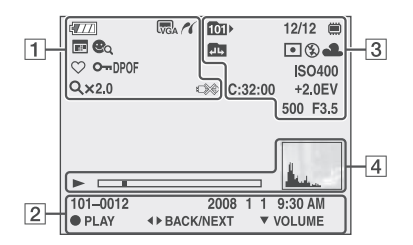

#### $\sqrt{II}$ Оставащ заряд на батерията Предупреждение за нисък  $\Gamma \diagdown$ заряд на батерията **lm Lm Lm** Размер на изображението **QM** QQ QQ **Гом** е само за DSC-W150 t  $\sqrt{m_{\rm ch}}$ **Пом** е само за DSC-W170 t 臨端 眩节 眩节  $\overline{\mathbb{R}}$   $\overline{\mathbb{R}}$   $\overline{\mathbb{R}}$ Диск за избор на режим/ おつたる Меню (Избор на сцена) ◈● P Автоматично програмиране \* ▲ 恶恶 Баланс на бeлия цвят **ED** BRK BRK Режим Burst/Режим Bracket **BRK**<br>±1.0 ।  $\boxed{\bullet}$ Режим на измерване ial am Iale Разпознаване на лице/ Разпознаване на усмивка **((<ll), (<ll), (x)** Устойчиво снимане **D-R D-R** DRO  $\frac{1}{2}$ Предупреждение за вибрация  $611$ Индикатор за чувствителност при разпознаване на усмивка/Брой изображения $W$   $\parallel$ T. Zoom скала  $\times 1.4$  $sQ_PQ$ Режим за иветност lv†ls† **ETW:** Pl PictBridge връзка 国 View Mode  $\heartsuit_1\heartsuit_2\heartsuit_3$  $\oslash$ a  $\oslash$ f Ťо Филтър на лица  $\mathbf{e}_{\alpha}$

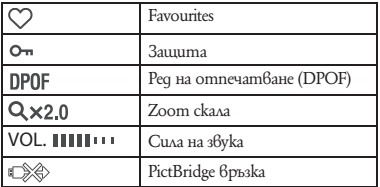

 $\boxed{2}$ 

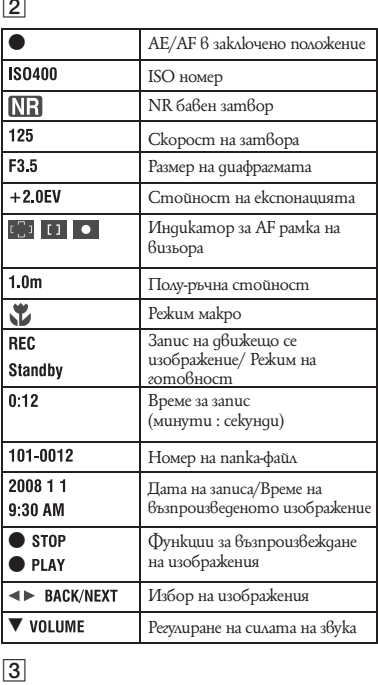

 $\overline{3}$ 

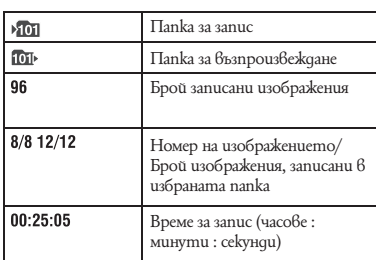

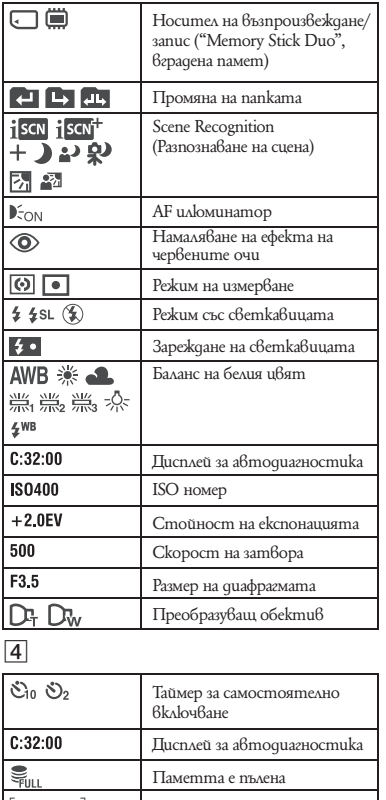

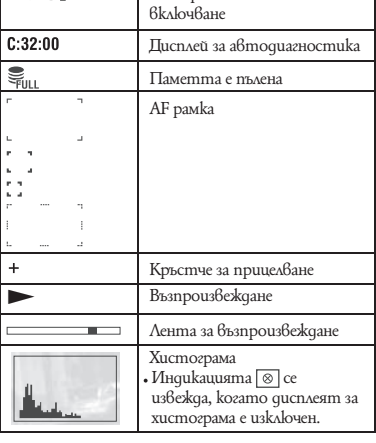

## Живот на батериите капацитет на вградената памет

## Живот на батерията и брой изображения, които можете да запишете/прегледате

Таблиците показват приблизителния брой изображения, които можете да запишете или прегледате, и животът на батериите, когато снимате в нормален режим при температура 25°С с напълно зареден комплект батерии (приложен в комплекта). Стойностите за броя на изображенията, които могат да бъдат записани или възпроизведени, позволяват смяната на "Memory Stick Duo", когато е необходимо. Обърнете внимание, че истинският брой на изображенията може малко да се различава в зависимост от условията.

#### **І Когато записвате неподвижни изображения**

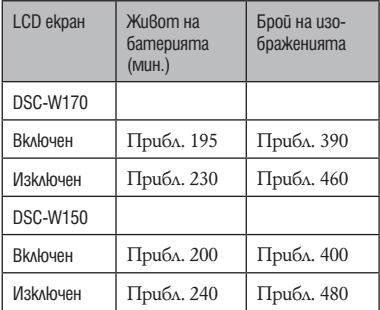

- Снимане при следните условия:
	- [REC Mode] е зададен в положение [Normal].
	- [AF Mode] е зададен в положение [Single].
	- [StedayShot] е зададен в положение [Shooting].
	- Снимане на изображения през 30-секунден интервал.
	- Натиснете zoom бутоните W и T за всяка снимка.
	- Използване на светкавицата веднъж на всеки 2 снимки.
	- Включване и изключване на всеки 10 снимки.
- Методът на измерване се основава на стандарта CIPA (CIPA: Camera & Imaging Products
	- Association)
- Животът на батериите и броят на изображенията не се променят, независимо от размера на изображението.

#### **І Когато преглеждате неподвижни изображения**

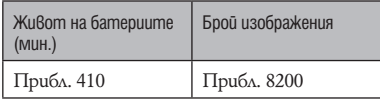

• Преглед на единични изображения в поредност на около 3-секундни интервали.

#### **І Забележки за комплекта батерии**

- Капацитетът на батериите намалява с увеличаването на използванията, както и с течение на времето.
- Животът на батериите и броят изображения, които могат да бъдат записани/ възпроизвеждани, намалява при следните условия:
- При ниски температури.
- Когато използвате светкавицата.
- При често включване и изключване на фотоапарата.
- При често използване на функцията zoom.
- Когато стойността на [LCD Backlight] е голяма.
- Когато [AF Mode] е зададен в положение [Monitor].
- Когато функцията [SteadyShot] е зададена в положение [Continuous].
- Когато батериите са почти изтощени.
- Когато функцията за разпознаване на лица е активирана.

## Брой неподвижни изображения и време за запис на движещи се изображения

Броят на неподвижните изображения и дължината на движещите се изображения може да се различава в зависимост от условията на запис.

- Дори когато капацитетът на вашия носител за запис е същият като този, указан в таблицата по-долу, броят на неподвижните изображения и дължината на движещите се изображения може да бъде различна.
- Можете да избирате размер на изображението от менюто (стр. 23, 24).
- **І Приблизителен брой на неподвижните изображения, които можете да запише**me<br>DSC-W170

**(Единици: Изображения)** 

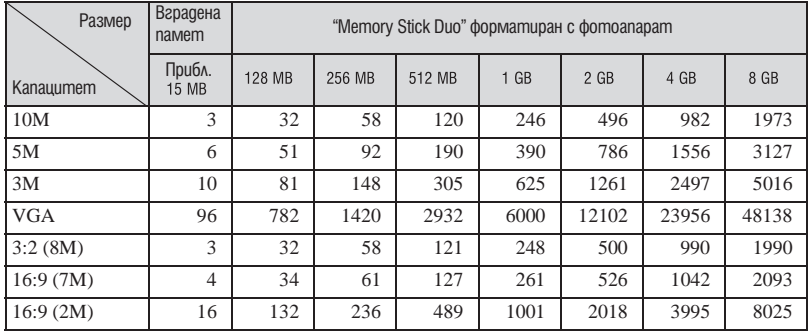

#### **DSC-W150** (Единици: Изображения)

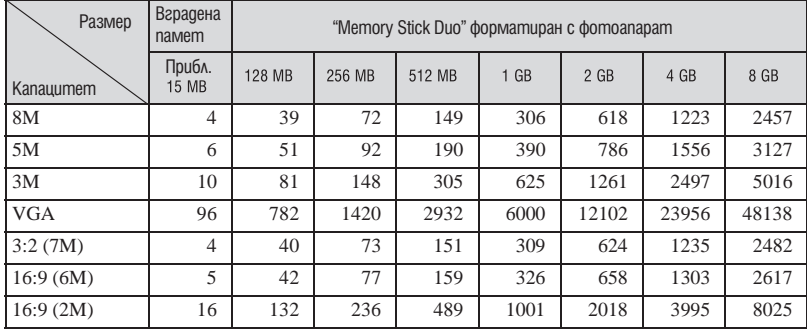

• Брой изображения, когато [REC Mode] е зададен в положение [Normal].

• Когато броят на оставащите изображения, които можете да запишете, е по-голям от 9,999, се извежда индикаторът ">9999".

• Когато изображенията са записани с по-стари модели на Sony и бъдат възпроизведени на този фотоапарат, възможно е дисплеят да се различава от истинския размер на изображението.

#### **І Приблизително време за запис на движещи се изображения**

Номерата в таблицата по-долу показват максималното време за запис, което се получава чрез събирането на всички файлове с движещи се изображения. Максималната дължина на непрекъснат файл с движещо се изображение е около 10 минути

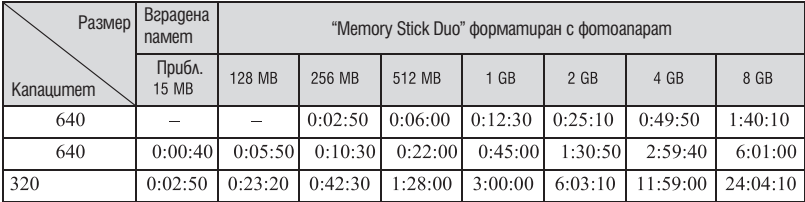

(Единици: часове: минути:секунди)

• Изображения, чиито размер е зададен в положение [640(Fine)], могат да бъдат записвани единствено на "Memory Stick PRO Duo".

• Фотоапаратът не поддържа запис или възпроизвеждане на HD движещи се изображения.

## Отстраняване на проблеми

Ако се сблъскате с проблем по време на използването на фотоапарата, първо изпробвайте следните решения.

1 **Проверете опциите по-долу и вижте "Cyber-shot Handbook" (PDF).** Ако на екрана се изведе код "С/Е: $\square\square$ : $\square\square$ ", вижте "Наръчник за Cyber-shot".

2 **Извадете батериите и ги заредете отново след около 1 минута, след това включете захранването.**

3 **Нулирайте настройките (стр. 22).**

4 **Свържете се с вашия доставчик или оторизиран сервиз на Sony.** 

Моля, имайте предвид факта, че давайки вашия фотоапарат за поправка, е възможно съдържанието на вградената памет и музикалните файлове да бъде прегледани.

#### **Комплект батерии и захранване**

#### **Батериите не могат да бъдат инсталирани.**

• Инсталирайте правилно комплекта батерии, за да натиснете лоста за изваждане на батериите (стр. 11).

#### **Не можете да включите фотоапарата.**

- Включването на фотоапарата може да отнеме няколко секунди след като заредите батерия $ma$   $B$   $u$ ero.
- Поставете правилно комплекта батерии (стр. 11).
- Батериите са изтощени. Поставете зареден комплект батерии (стр. 10).
- Животът на комплекта батерии е изтекъл. Сменете комплекта батерии с нов.
- Използвайте единствено препоръчания комплект батерии.

#### **Захранването се изключва внезапно.**

- Ако не работите с фотоапарата около три минути при включено захранване, устройството автоматично се изключва, за да не изтощава заряда на батериите. Включете отново фотоапарата (стр. 13).
- Животът на комплекта батерии е изтекъл. Сменете комплекта батерии с нов.

#### **Индикаторът за оставащия в батериите заряд не е верен.**

- $\cdot$  Този феномен възниква, когато използвате фотоапарата на изключително горещо или студено място.
- Изведената информация за оставащия заряд се различава от реалното състояние. Разредете напълно комплекта батерии и след това го заредете, за да се изведе вярна индикация.
- Батериите са изтощени. Поставете зареден комплект батерии (стр. 10).
- Животът на комплекта батерии е изтекъл. Сменете комплекта батерии с нов.

#### **Не можете да зареждате комплекта батерии.**

• Не можете да зареждате комплекта батерии, като използвате променливотоков адаптер (не е приложен в комплекта). Използвайте зарядно устройство, за да заредите батерията.

#### **Запис на неподвижни изображения/движещи се изображения**

#### **Вашият фотоапарат не може да записва изображения**

- Проверете свободния капацитет на вътрешната памет или на "Memory Stick Duo" (стр. 31). Ако те са пълни, извършете едно от двете:
	- Изтрийте ненужните изображения (стр. 18).
	- Сменете "Memory Stick Duo".
- Не можете да записвате изображения докато светкавицата се зарежда.
- Когато записвате неподвижни изображения, задайте ключа за избор на режим в положение, koemo е различно от **...**
- Когато записвате движеци се изображения, задайте ключа за избор на режим в положение  $\Box\hspace{-.08cm}\Box\hspace{-.08cm}\parallel$
- Когато записвате движещи се изображения, размерът на изображението е зададен на [640(Fine)]. Извършете едно от следните:
- Задайте размера на изображението в позиция, различна от [640(Fine)].
- Използвайте "Memory Stick PRO Duo".

#### **Когато снимате много светли обекти, се появяват вертикални ивици.**

 $\cdot$  Възникнал е феноменът размазване и са се появили бели, червени, лилави или други на ивят ивици върху изображението. Това не е неизправност.

#### **Преглед на изображения**

#### **Вашият фотоапарат не може да възпроизвежда изображения.**

- Натиснете бутона  $\blacktriangleright$  (възпроизвеждане) (стр. 18).
- Името на папката/файла е било променено на компютъра.
- Ако файл с изображение е бил обработен на компютър или ако е бил записан с модел фотоапарат, различен от вашия, възпроизвеждането на вашия фотоапарат не е гарантирано.
- Фотоапаратът е в режим USB. Премахнете USB връзката.
- Възпроизвеждането не е възможно, ако Smile Shutter е в положение на готовност. Излезте от режима на готовност, като натиснете бутона на затвора докрай.
- Toва се причинява от копиране на изображения от компютър на "Memory Stick Duo" без да използвате "Picture Motion Browser". Възпроизвеждайте такива изображения във Folder View (стр. 22).
- Понякога изображения заснети на "Memory Stick Duo" с по-стари модели фотоапарати с марка Sony | не могат да бъдат възпроизведени. Възпроизвеждайте такива изображения във Folder View (стр. 22).

## Предпазни мерки

#### **І Не използвайте/оставяйте фотоапарата на следните места**

• На изключително горещи, студени или влажни места

Не оставяйте устройството или в кола, паркирана на пряка слънчева светлина. Корпусът на фотоапарата може да се деформира и да причини неизправност.

• На пряка слънчева светлина или близо до отоплително тяло

Корпусът на фотоапарата може да се обезцвети или деформира и това може да причини неизправност.

- Не излагайте устройството на вибрации
- Не излагайте устройството близо до силни магнитни полета
- Не излагайте устройството на песъчливи или прашни места

Не позволявайте във фотоапарата да попадне пясък. Пясъкът и прахът могат да причинят неизправност във фотоапарата и понякога тази неизправност не може да бъде отстранена.

#### **І Пренасяне**

Не сядайте на стол или друго място, когато сте прибрали фотоапарата в задния си джоб, защото това може да причини неизправност или повреда на фотоапарата.

#### **І Почистване**

#### **Почистване на LCD екрана**

Почиствайте повърхността на LCD екрана със специалния комплект за почистване на LCD екрани (не е приложен в комплекта), за да премахнете пръстови отпечатъци, прах и др.

#### **Почистване на обектива**

Изтрийте повърхността на обектива с меко парче плат, когато по повърхността му има следи от пръсти или прах.

#### **Почистване на повърхността на фотоапарата**

Почиствайте повърхността на фотоапарата с меко парче плат, леко навлажнено с вода, след което подсушете повърхността добре. В никакъв случай не използвайте следните продукти и не извършвайте описаните действия, за да почистите устройството, защото покритието на корпуса може да се повреди:

- Химични продукти като разтворители, бензин, алкохол, парче плат за еднократна употреба, бързо изпаряващ се инсектицид и др.
- Не докосвайте фотоапарата, ако по ръцете ви има следи от гореизброените вещества.
- Не оставяйте устройството в контакт с гума или винил за дълго време.

#### **І Забележка за работната температура**

Вашият фотоапарат е проектиран за работа в температурен интервал от 0°С до 40°С. Снимането на крайно студени или горещи места, които излизат извън тези стойности, не се препоръчва.

#### **І Кондензация на влага**

Ако внесете фотоапарата директно от студено на топло място или го оставите в много влажна стая, във вътрешността на устройството или по повърхността му може да се кондензира влага. Ако това се случи, фотоапаратът може да се повреди.

#### **Ако има кондензирана влага**

Изключете захранването и оставете фотоапарата поне за 1 час, за да се изпари влагата. Забележете, че ако се опитате да извършвате операция по запис докато във вътрешността на устройството или по обектива има влага, останала във вътрешността на обектива, изображенията няма да са ясни.

#### **Вградена акумулаторна батерия**

Този фотоапарат е снабден с вградена акумулаторна батерия, така че настройката за датата и часа и други настройки се запазват независимо дали захранването е включено или изключено.

Вградената литиева клетка е постоянно заредена докато използвате фотоапарата. Независимо от това, ако използвате фотоапарата само за кратки периоди от време, батерията се разрежда като не използвате фотоапарата за около 1 месец, батерията се разрежда напълно. В този случай се уверете, че сте заредили батерията, преди да използвате фотоапарата.

Обърнете внимание, че независимо от това, дори и батерията да не е заредена, вие можете да използвате фотоапарата, като не записвате датата и часа.

Начин на зареждане на вградената акумулаторна батерия

Поставете заредени батерии във фотоапарата и го оставете с изключено захранване за повече от 24 часа.

## Спецификации

#### **Фотоапарат**

**[Система]** Устройство за изображения **DSC-W170:** 7.70 mm (тип 1/2,3) цветен CCD, Основен цветен филтър **DSC-W150** 7.18 mm (тип 1/2,5) цветен CCD, Основен цветен филтър Общ брой пиксели на фотоапарата **DSC-W170** Прибл. 10.3 мегапиксела **DSC-W150** Прибл. 8.3 мегапиксела Ефективни пиксели на фотоапарата **DSC-W170** Прибл. 10.1 мегапиксела **DSC-W150** Прибл. 8.1 мегапиксела Обектив:  **DSC-W170** Carl Zeiss Vario-Tessar 5х вариообектив f= 5 - 25 mm (28 – 140 mm (35 mm преобразуващ фотоапарат)) F3.3 (W) – F5.2 (T)  **DSC-W150** Carl Zeiss Vario-Tessar 5х вариообектив f= 5 - 25 mm (30 – 150 mm (35 mm преобразуващ фотоапарат)) F3.3 (W) – F5.2 (T)

Контрол на експонацията: Автоматична експонация, Избор на сцена (10 режима)

Баланс на белия цвят: Автоматичен, Daylight, Cloudy, Fluorescent, 1, 2, 3, Incandescent, Flash, Underwater White Balance: Auto, Underwater 1,2 Flash

Формат на файловете (DCF съвместим)

Неподвижни изображения: Exif Ver. 2.21 JPEG съвместим, DPOF съвместим

Движещи се изображения: MPEG1 съвместим (моно)

Носител на данните: Вградена памет (Приб. 15 МВ), "Memory Stick Duo"

Светкавица: Препоръчително разстояние (При ISO чувствителност (препоръчителен индекс на експонацията) в положение Auto):

Прибл. 0,2 m до 4,2 m (W)/ прибл. 0,5 до 2,7 mm (T)

#### **[Входни и изходни конектори]**

Мулти Конектор: Видео изход Аудио изход (моно) USB връзка USB връзка: Високоскоростен USB (USB 2.0 съвместим)

#### **[LCD екран]**

LCD панел: 6.7 cm (тип 2.7) TFT Общ брой на точките (dots): 230 400 (960 х 240) точки **[Захранване, общи условия]**

Захранване: Комплект акумулаторни батерии NP-BG1, 3.6 V NP-FG1 (не е приложен в комплекта), 3.6 V Променливотоков адаптер AC-LS5K (не е приложен в комплекта), 4.2 V Консумация на електроенергия (по време на запис, LCD екран): 1,0 W Работна температура: от 0°С до 40°С Температура на съхранение: От -20°С до +60°С Размери: 93.7 x 58.0 x 24 mm (ш / в / д) (без изтеглящите се части) Тегло: Прибл. 170 g (включително батерия NP-BG1, комплект батерии, дръжка за китката и др.) Микрофон: Моно Високоговорител: Моно Exif Print: Съвместим

PRINT изображение съвпадащо с III: Съвместим PictBridge: Съвместим

#### **Зарядно устройство за батерии BC-CSGB/BC-CSGC**

Изисквания към захранването: AC 100 до 240 V, 50/60 Hz, 2W (BC-CSGC)/2.6 W (BC-CSGB) Изходен волтаж: DC 4.2 V, 0.25 A Работна температура: От 0°С до 40°С Температура на съхранение: От -20°С до +60°С Размери: Прибл. 63 х 24 х 91 mm (ш / в / д) Тегло: Прибл. 75 g

#### **Комплект акумулаторни батерии NP-BG1**

Използвани батерии: Литиево-йонни батерии Максимално напрежение: DC 4.2 V Минимално напрежение: DC 3.6 V Капацитет: 3.4 Wh (960 mAh)

Дизайнът и спецификациите подлежат на промяна без предупреждение.

#### **Търговски марки:**

- "Cyber-shot" и Cyber-shot са търговски марки на Sony Corporation.
- "Memory Stick", " Stick Duo", "MEMORY STICK DUO", "Memory Stick PRO Duo", "MEMORY STICK PRO DUO ", "Memory Stick PRO-HG Duo", " MEMORY STICK PRO-HG DUO", "Memory Stick Micro", "MagicGate" и "MAGICGATE" са търговски марки на Sony Corporation.
- "PhotoTV HD" е търговска марка на Sony Corporation.
- "InfoLITHIUM" е търговска марка на Sony Corporation.
- Microsoft, Windows, DirectX и Windows Vista са търговски марки или запазени търговски марки на Microsoft Corporation в САЩ и/ или други държави.
- Macintosh, Mac OS, iMac, iBook, PowerBook, PowerMac и eMac са търговски марки или запазени търговски марки на Apple Inc.
- Intel, MMX и Pentium са търговски марки или запазени търговски марка на Intel Corporation.
- Adobe и Reader са търговски марки или запазени търговски марки на Adobe Systems Incorporated в САЩ и/или други страни.
- В заключение, имената на системите и продуктите, използвани в това ръководство като цяло, са търговски марки или запазени търговски марки на техните съответни разработчици или производители. Въпреки това, ™ или ® не се използват навсякъде в това ръководство.

Производителят на този продукт е Sony Corporation, 1-7-1 Konan Minato-ku Tokyo, 108-0075 Japan. Упълномощеният представител за EMC (електромагнитна съвместимост) и техническа безопасност на продукта е Sony<br>Deutschland GmbH, Hedelfinger Strasse 61,70327 Stuttgart, Germany. За въпроси,<br>свързани със сервиза и гаранцията, моля обърнете се към адресите в съответните сервизни или гаранционни документи.

Допълнителна информация за този продукт и отговори на често задавани въпроси можете да намерите на нашия уебсайт за клиентска поддръжка.

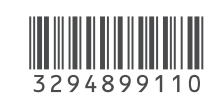

http://www.sony.bg